## How to Upgrade the Firmware on your Genesis Port

instructions for upgrading from Android device:

Choose the zip folder with Firmware

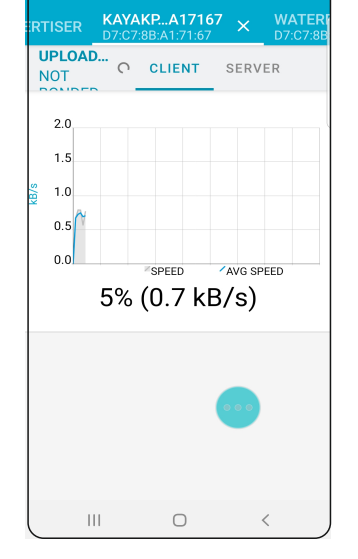

**Devices** 

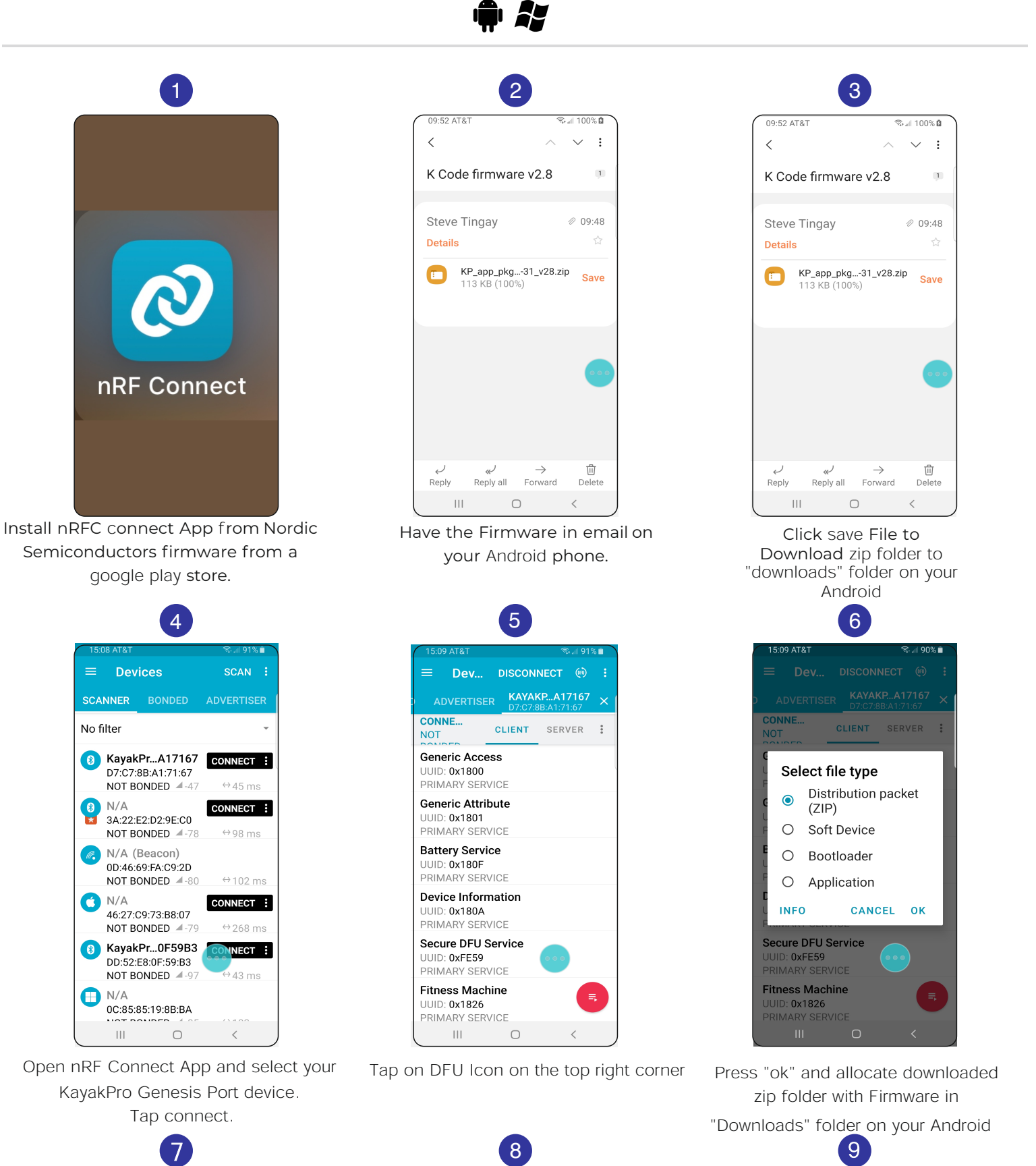

**Devices** 

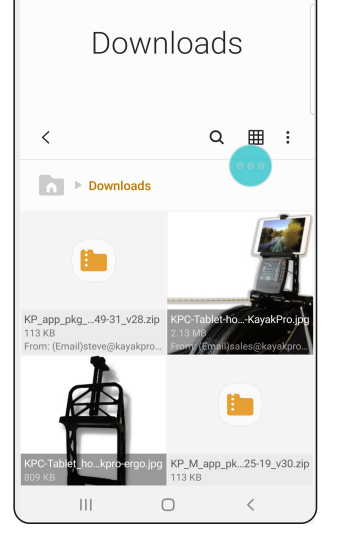

<sup>ক</sup>ো 100% **Ω** 

09:54 AT&T

Firmware update will start automatically

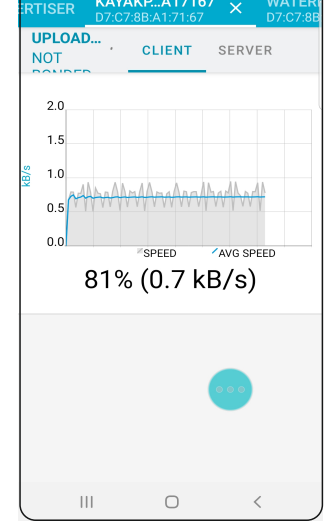

Once update reach 100% Your Genesis Port firmware successfully updated.

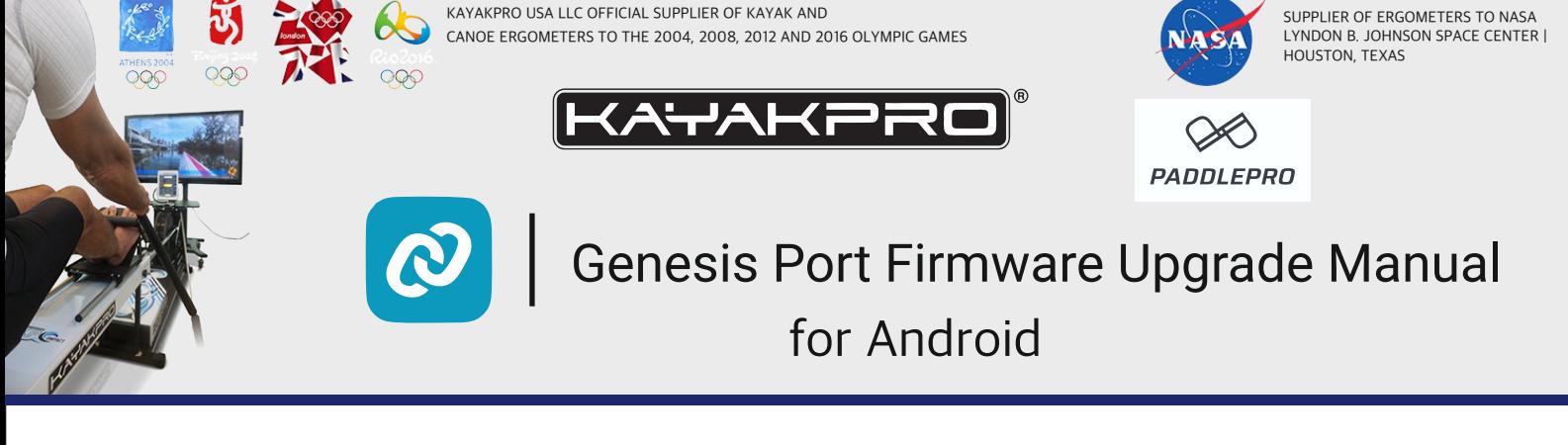